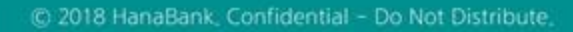

## 전자어음 > 판매기업 > 반환관련정보조회 B2B전자결제

KEB Hanabank corporate Banking User Manual

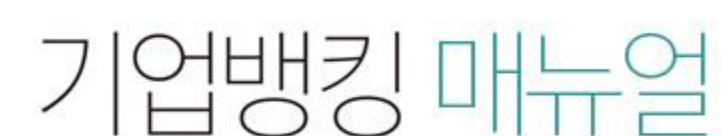

7 KEB 하나욘행

## 반환관련정보조회

Step 1. 계좌번호, 반환구분, 조회기간 등을 선택한 후 조회 버튼을 클릭합니다. Step 2. 조회대상 전자어음을 선택한 후, 상세조회를 클릭합니다.

## 반환관련정보조회

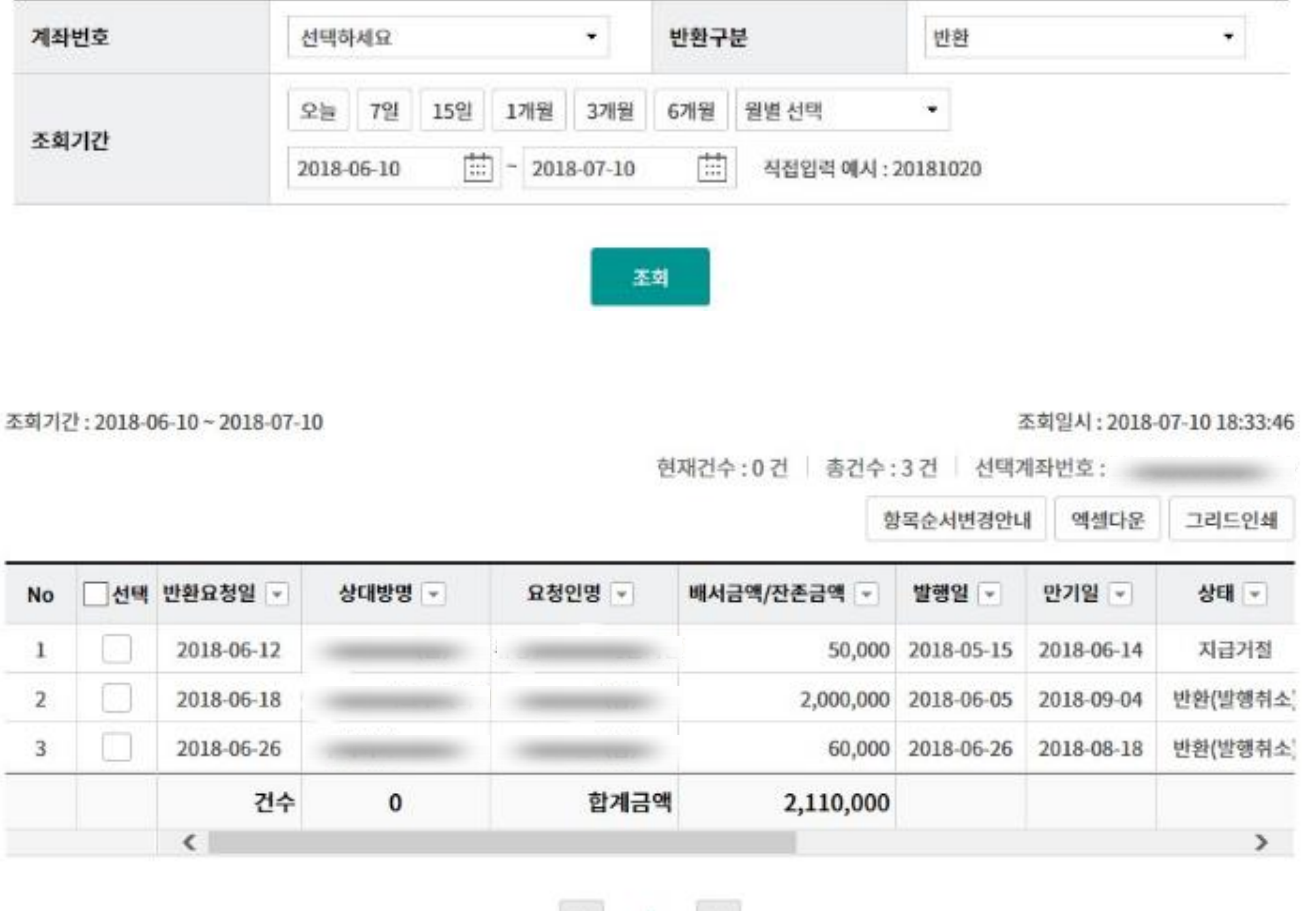

상세조회

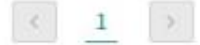

## THANK YOU